## batterytester

Deze Quick Manual is een verkorte uitleg hoe een e-bike accu met Batterytester wordt getest. Voor het eerste gebruik dient ten allen tijde de uitgebreide handleiding van de Batterytester te worden gelezen.

- 1) Zorg dat de accu is volgeladen.
- 2) Sluit de test kabel aan op de Batterytester.
- 3) Sluit de test kabel aan op de accu.
- 4) Sluit de USB kabel aan op de Batterytester.
- 5) Start Batterytester Programma op uw PC / Laptop op. Selecteer COM poort (in dit geval zijn er 2 COM poorten in gebruik, nr. 5 en 6).
- 6) Sluit nu de USB kabel aan op uw PC / Laptop. Selecteer de COM poort waar uw Batterytester is aangesloten op de PC (in dit geval COM poort 4).

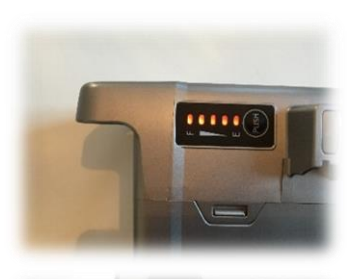

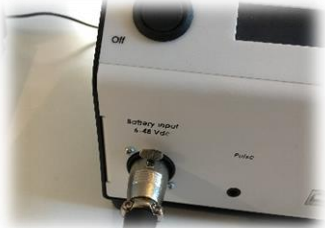

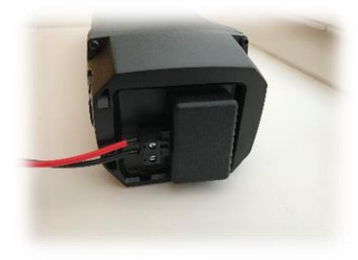

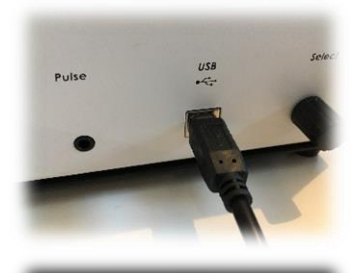

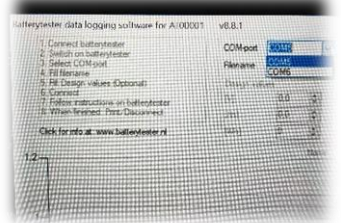

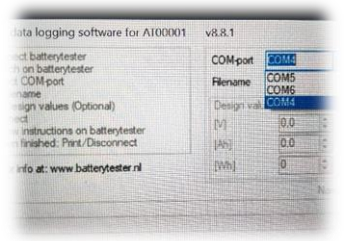

### batterytester

- 7) Schakel de Batterytester nu AAN.
- 8) Geeft de test een naam (file name). Vul de gegevens van de accu in (V, Ah, Wh). Druk op "verbinden".
- 9) In een vrij veld kunt u gegevens invullen die uw wenst (bijv. de klant gegevens).
- 10) Klik op 'verbinden'.
- 11) Ga naar de Batterytester en druk één keer kort op de 'Select knop'.
- 12) Op zowel uw PC / Laptop als in het display van de Batterytester ziet u de meetwaarden zich ontwikkelen.
- 13) Test klaar? Print resultaat door kort op de 'Select' knop te drukken (kassabon) of via PC Software Programma door op 'Printen' te klikken (A4 test rapport).

**QUICK MANUAL met PC Versie februari 2018**

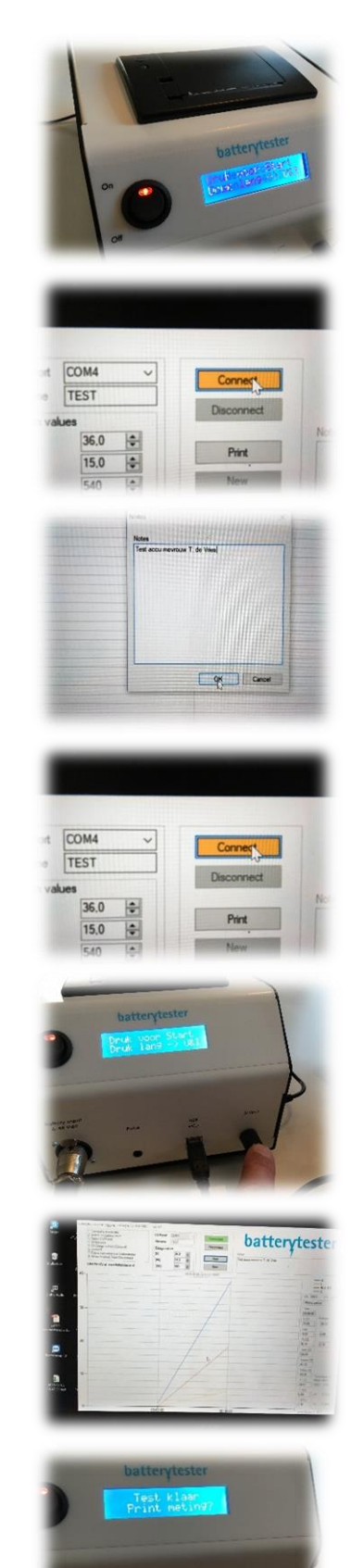

# batterytester

#### **Uitleg accutest rapport:**

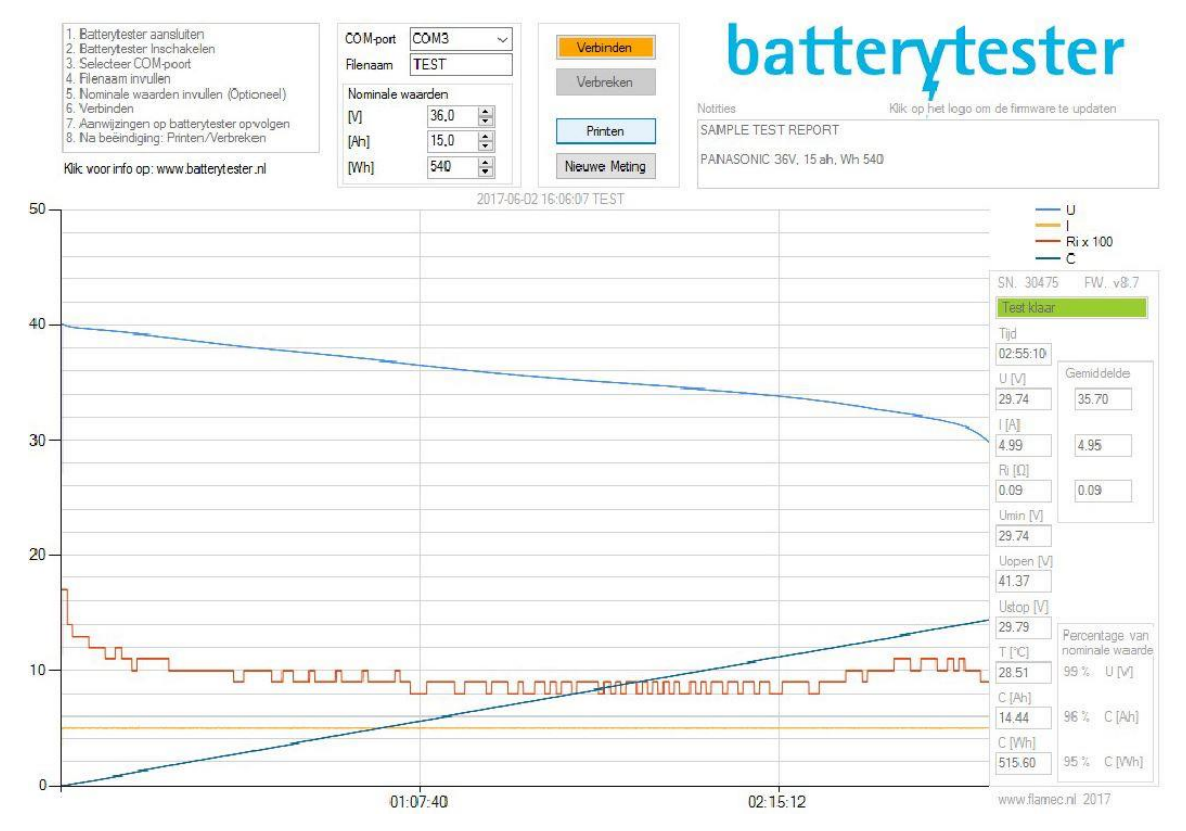

### **Richtlijnen testen van e-bike accu's:**

- 1. Controleer de interne weerstand (Ri), normaal 0,1 ohm tot 0,3 ohm. Mogelijke oorzaken wanneer deze hoger is dan 0,4 ohm: Accu defect, verminderde capaciteit, uitval bij bergritten; Stroom te hoog ingesteld voor het type accu, reduceer stroom; Slechte verbinding tussen accu en tester, controleer kabel en connectoren.
- 2. Controleer Uopen, de open klemspanning moet de laadspanning benaderen, normaal 0,2V tot 1V lager. Indien lager, accu na het laden min. 4uur laten rusten en nogmaals laden. Mogelijke oorzaken wanneer deze lager is: Accu niet volledig geladen; Lader defect (te lage eindspanning); Accu defect, verminderde capaciteit (bijvoorbeeld door een cellen onbalans).
- 3. Controleer Umin dit is de accuspanning net voor einde test. Hieruit kan worden afgeleid of de accu geheel ontladen is, normaal ca. 0.72 x laadspanning. Is deze te hoog, dan is de accu niet geheel ontladen, mogelijke oorzaken: Ontlaadstroom te hoog waardoor de accu thermisch afschakelt, draai knop om test te hervatten (ontlaadstroom reduceren); Kabel tussen accu en tester onderbroken, controleer kabel en hervat test; Accu defect, verminderde capaciteit (slechte cellen waardoor het BMS afschakelt).
- 4. Controleer de capaciteit, Ah en Wh en vergelijk deze met de accu specificaties, zijn de waarden lager dan ca. 70% dan is de accu "economisch afgeschreven".